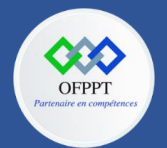

**OFPPT – DRIF CDC en Digital, Intelligence Artificielle, Audiovisuel et Cinéma**

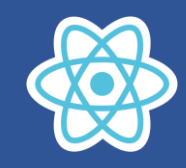

## **13.Gestion du routage**

- Créer un nouveau projet 13-shop-router
- Ajouter la bibliothèque react-router
- Importer Bootsrap dans le fichier index.html
- Créer une interface comme affiché ci-dessous :

## Ordinateurs portables

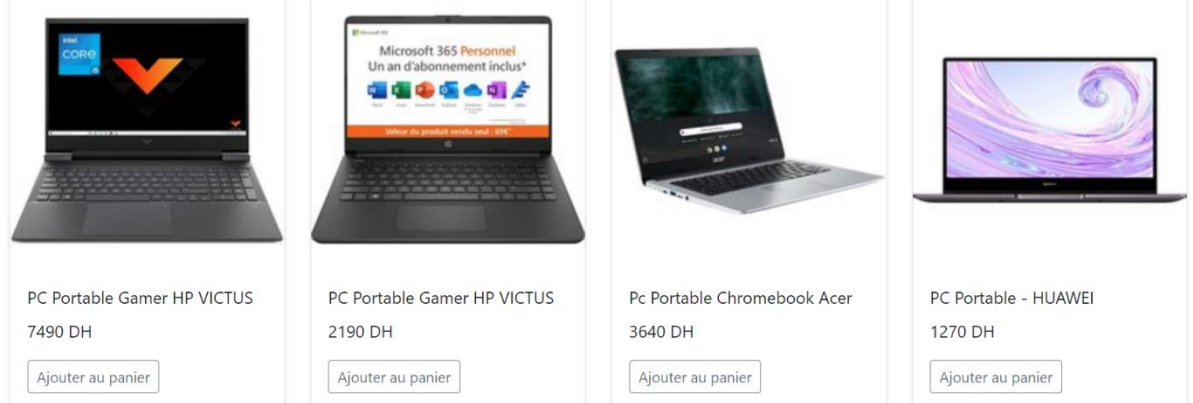

 Ensuite, compléter le code afin d'afficher les informations d'un ordinateur quand on clique sur son image

图 12 ☆

## **PC Portable Gamer HP VICTUS**

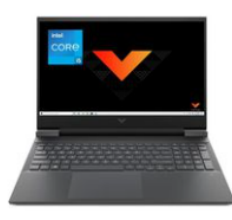

7490 DH

Aller vers la page d'accueil